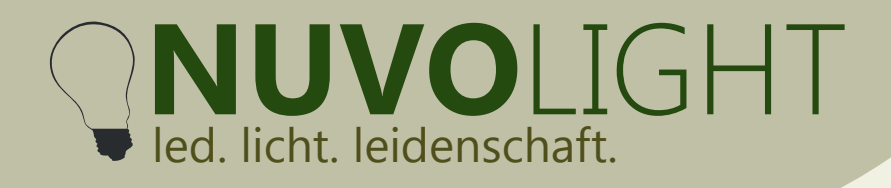

# **SMARTreceiver 2ch Relais Character SMARTreceiver 2ch Relais**

*Art.-Nr.: 112026*

Nuvolight GmbH & Co. KG Gewerbegrund 12 82272 Moorenweis tel: +49 (0)8146 / 99 580 - 0 fax: +49 (0)8146 / 99 580 - 05 web: www.nuvolight.de

The Nuvolight SMARTreceiver 2ch relay is a small and powerful control actuator for switching two loads using integrated relays. The SMARTreceiver is controlled via DMX control signal or via WIFI.

#### **Installation**

As soon as the SMARTreceiver is supplied with power, the status LED on the top of the controller begins to pulsate. Fast and regular flashing signals a correctly applied DMX signal.

#### **CAT cable from previous DMX device or from Nuvolight control unit (SMARTgateway)**

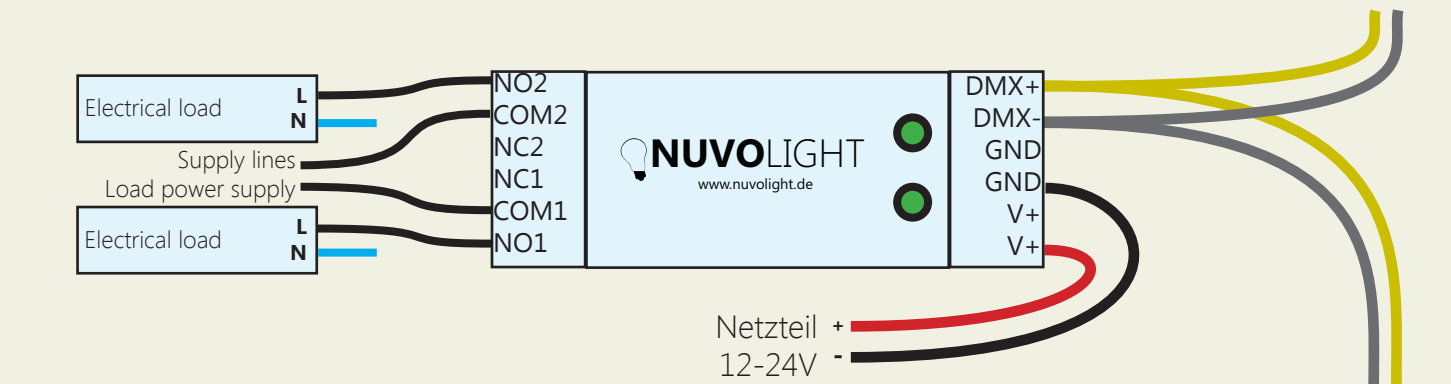

### **Technical specifications**

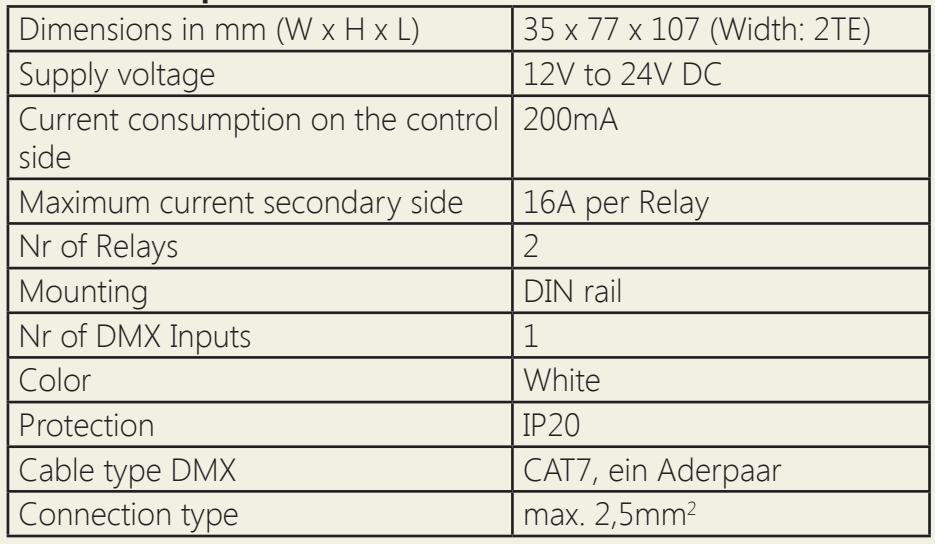

**next DMX device**

**CAT cable to** 

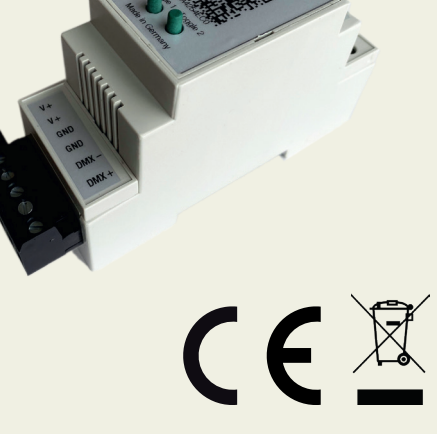

Persönlich haftende Gesellschaft: Nuvotex Verwaltungs GmbH Sitz: Moorenweis - GF: Daniel Wohlmuth München - HRB 213913

Bankverbindung: Sparkasse Nürnberg IBAN: DE78 7605 0101 0011 2711 94 BIC: SSKNDE77

Sitz: Moorenweis Steuernummer: 102 / 170 / 52608 USt-ID: DE278658588 München - HRA 102811

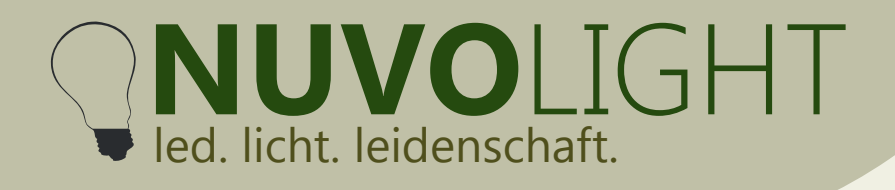

Nuvolight GmbH & Co. KG Gewerbegrund 12 82272 Moorenweis tel: +49 (0)8146 / 99 580 - 0 fax: +49 (0)8146 / 99 580 - 05 web: www.nuvolight.de email: info@nuvolight.de

### **Connection**

Up to 32 DMX-capable controllers can be connected to a Nuvolight control unit with DMX output. Each SMARTreceiver or BUS receiver can be controlled individually by appropriate addressing.

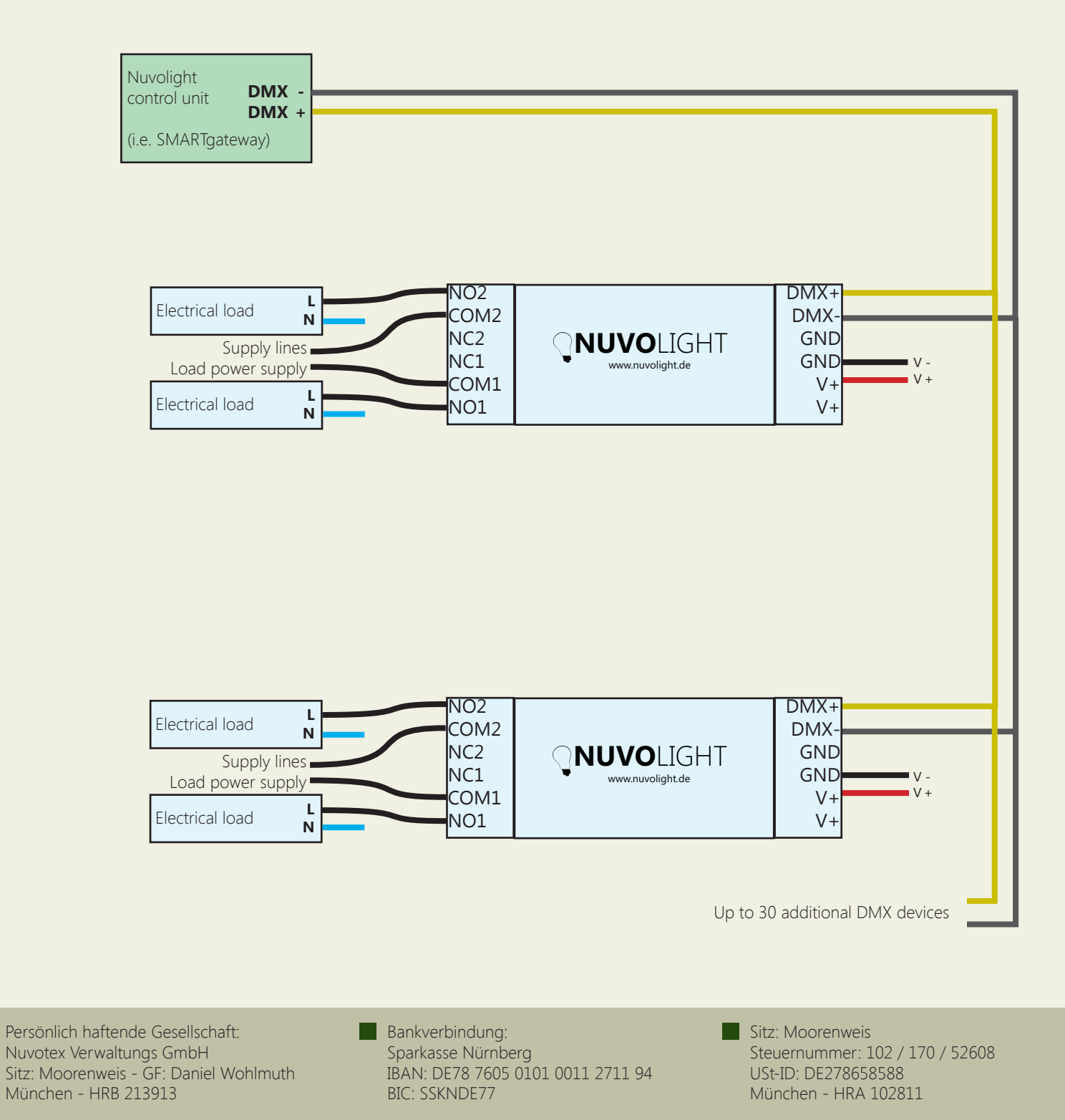

# **NUVO**LIGHT led. licht. leidenschaft.

Nuvolight GmbH & Co. KG Gewerbegrund 12 82272 Moorenweis tel: +49 (0)8146 / 99 580 - 0 fax: +49 (0)8146 / 99 580 - 05 web: www.nuvolight.de email: info@nuvolight.de

### **Manual operation**

The SMARTreceiver 2ch relay has two buttons on the top, each for relay 1 and relay 2. If there is no DMX bus, the relays can be switched on and off alternately.

### **DMX Adressing**

The SMARTreceiver 2ch relay reacts to two consecutive addresses in the DMX protocol.

The first channel is set as the start address. The data received on the start channel and the subsequent address number determine the status of the outputs.

The address assignment is as follows:

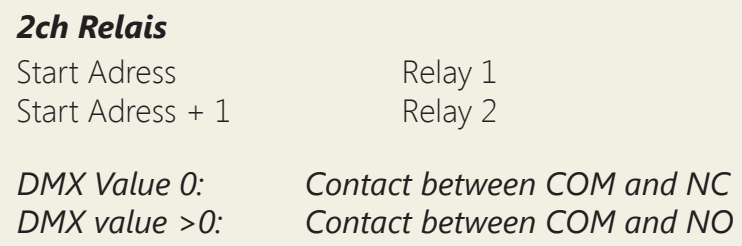

The start address can be changed manually via WLAN using the browser interface. Valid DMX addresses range from 1 to 512.

## **Change DMX start address**

1. Supply the BUS receiver with power. The BUS receiver now provides a WIFI network for ten minutes via which settings can be made.

2. Connect your computer, tablet or mobile phone to the network of the BUS receiver via WIFI.

Network-name: *SMARTxxx\_XX:XX:XX:XX:XX:XX* Password: *nuvolight123*

3. Now type the following address into your browser:

 *http://192.168.4.1*

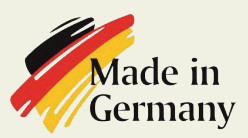

Persönlich haftende Gesellschaft: Nuvotex Verwaltungs GmbH Sitz: Moorenweis - GF: Daniel Wohlmuth München - HRB 213913

**Bankverbindung:** Sparkasse Nürnberg IBAN: DE78 7605 0101 0011 2711 94 BIC: SSKNDE77

Sitz: Moorenweis Steuernummer: 102 / 170 / 52608 USt-ID: DE278658588 München - HRA 102811

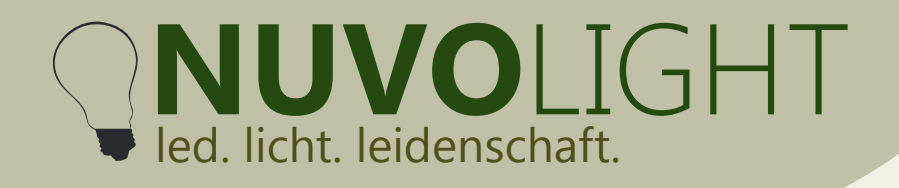

Nuvolight GmbH & Co. KG Gewerbegrund 12 82272 Moorenweis tel: +49 (0)8146 / 99 580 - 0 fax: +49 (0)8146 / 99 580 - 05 web: www.nuvolight.de email: info@nuvolight.de

4. Now set the start address via the browser interface. To do this, click on the **CONFIG** tab. and select the sub-item **DMX**. Type the desired start address in the associated text field and then click **Apply Changes**.

The BUS receiver now restarts with the set start address. The WLAN connection is interrupted.

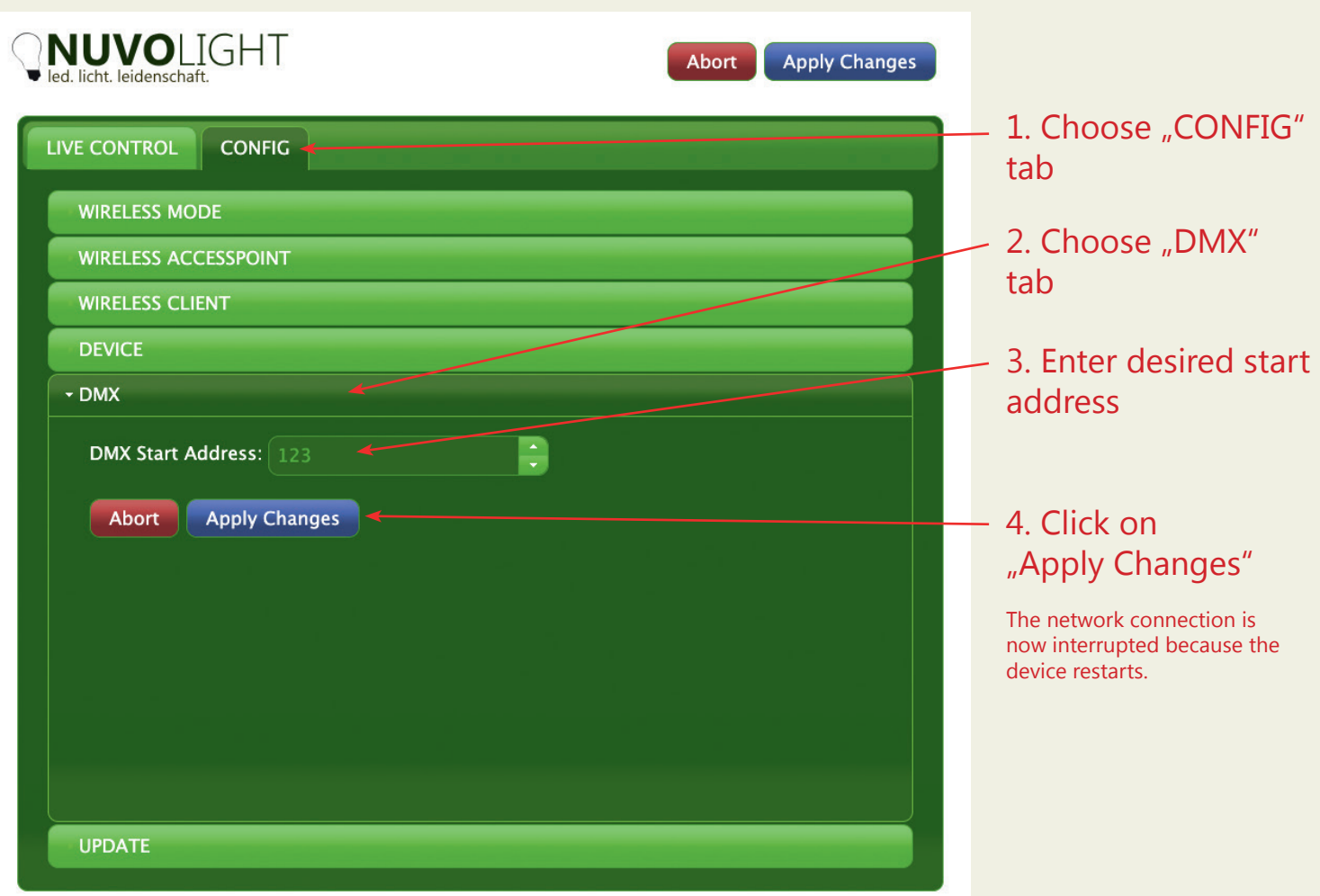

**Persönlich haftende Gesellschaft:** Nuvotex Verwaltungs GmbH Sitz: Moorenweis - GF: Daniel Wohlmuth München - HRB 213913

Bankverbindung: Sparkasse Nürnberg IBAN: DE78 7605 0101 0011 2711 94 BIC: SSKNDE77

Sitz: Moorenweis Steuernummer: 102 / 170 / 52608 USt-ID: DE278658588 München - HRA 102811

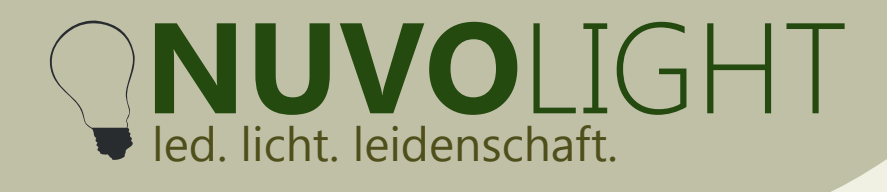

Nuvolight GmbH & Co. KG Gewerbegrund 12 82272 Moorenweis tel: +49 (0)8146 / 99 580 - 0 fax: +49 (0)8146 / 99 580 - 05 web: www.nuvolight.de email: info@nuvolight.de

## **Further configuration options**

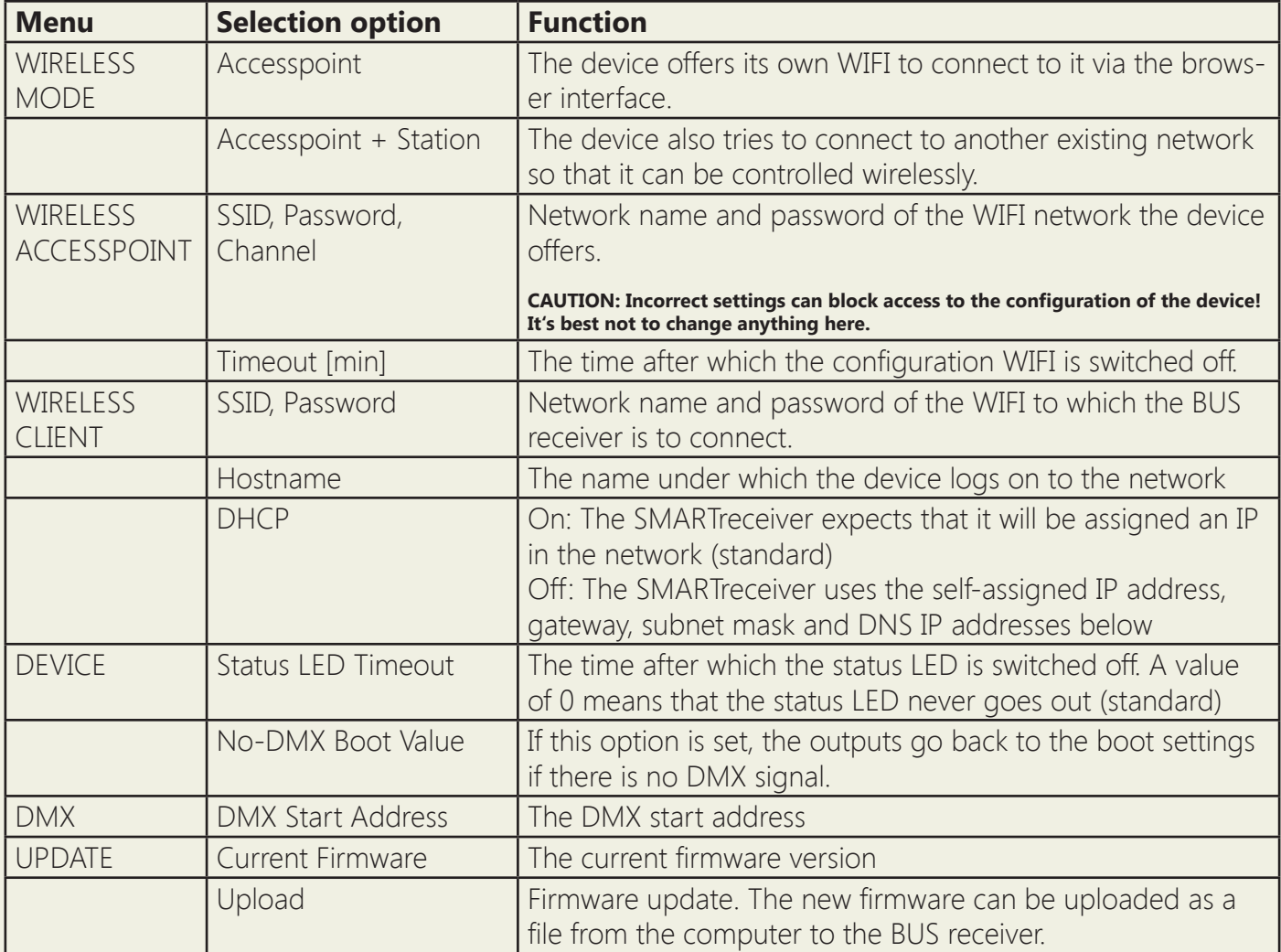

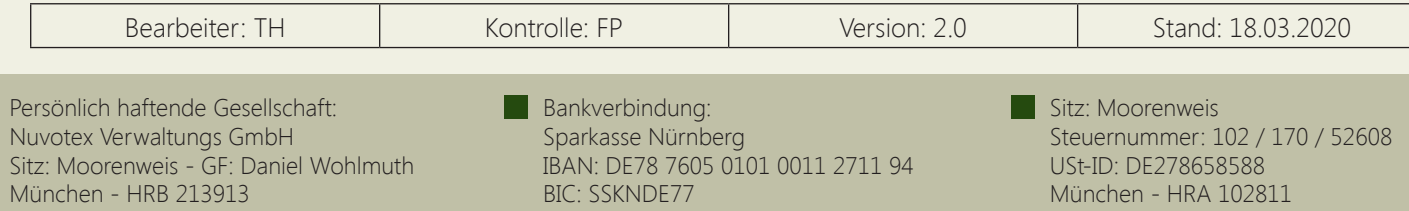